# **[AN006]**

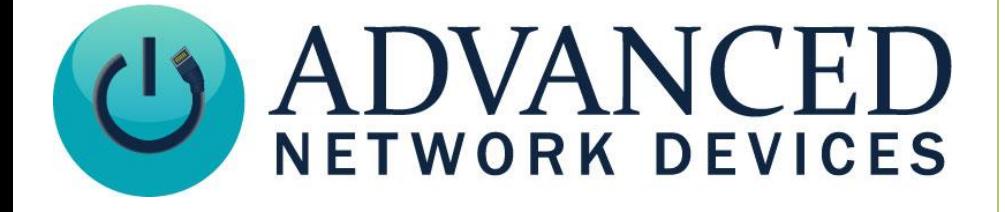

# **Interface to Extron Paging Sensor Input**

Version 2.0

8/28/2017

2017 ADVANCED NETWORK DEVICES

3820 NORTH VENTURA DR.

ARLINGTON HEIGHTS, IL 60004

U.S.A

ALL RIGHTS RESERVED

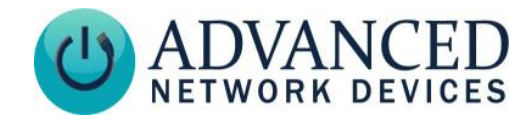

# **PROPRIETARY NOTICE AND LIABILITY DISCLAIMER**

The information disclosed in this document, including all designs and related materials, is the valuable property of Digital Advanced Network Devices and/or its licensors. Advanced Network Devices and/or its licensors, as appropriate, reserve all patent, copyright and other proprietary rights to this document, including all design, manufacturing, reproduction, use, and sales rights thereto, except to the extent said rights are expressly granted to others.

The Advanced Network Devices product(s) discussed in this document are warranted in accordance with the terms of the Warranty Statement accompanying each product. However, actual performance of each product is dependent upon factors such as system configuration, customer data, and operator control. Since implementation by customers of each product may vary, the suitability of specific product configurations and applications must be determined by the customer and is not warranted by Advanced Network Devices.

To allow for design and specification improvements, the information in this document is subject to change at any time, without notice. Reproduction of this document or portions thereof without prior written approval of Advanced Network Devices is prohibited.

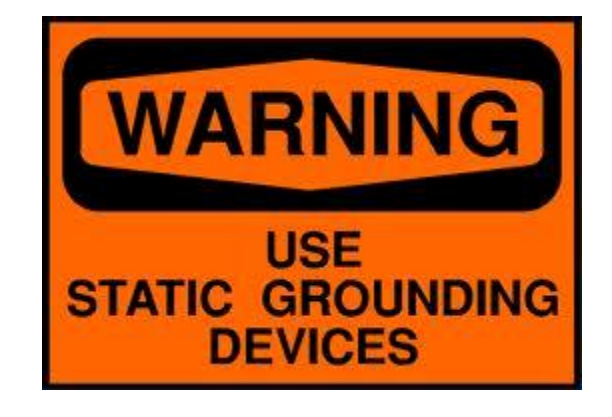

## **Static Electric Warning**

# **TROUBLESHOOTING AND ADDITIONAL RESOURCES**

Complete Support Site with User Guides & Help: <http://www.anetdsupport.com/> Additional App Notes: <http://www.anetdsupport.com/AppNotes> Customer Feedback Survey: <http://www.anetdsupport.com/survey> AND Legal Disclaimer: <http://www.anetd.com/legal>

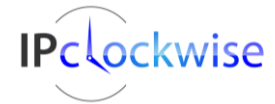

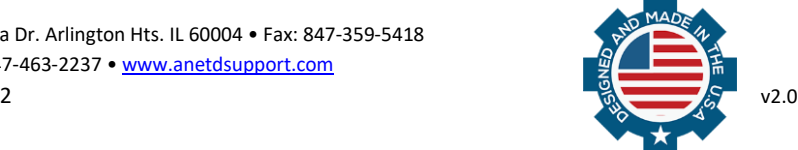

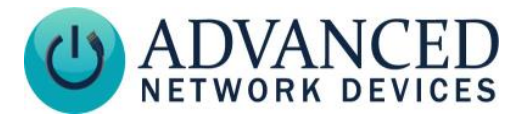

# **OVERVIEW**

All AND devices (except the IPSCM and ZONEC units, which do not offer access to the general purpose output signal) can connect to the paging sensor input of the Extron PVS 305 switcher in order to mute the connected Extron Speakers.

# **CONFIGURATION**

The following 2-wire cable will need to be built in order establish a physical connection between one AND device and the Extron switcher.

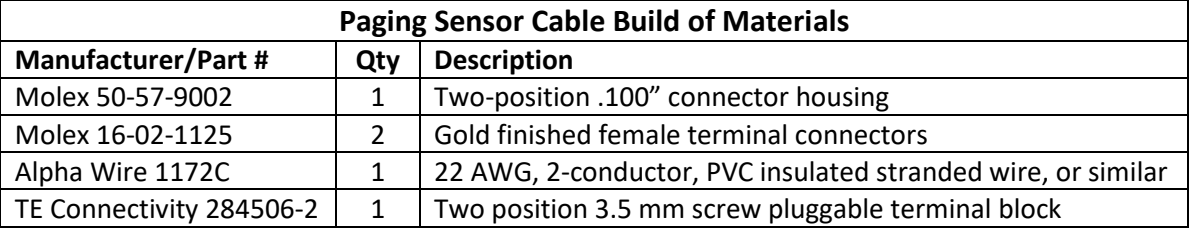

## 1. **Cable Assembly**

Cut the appropriate length of cable for the installation. Strip one end of the cable and crimp a female terminal connector to each wire, using a Molex crimper # 64016-0201. Slide the two female connectors into the connector housing. The connector will snap into place when inserted properly. Polarity does not matter.

You also find this two-pin cable assembly available off-the-shelf (e.g., <http://www.robotshop.com/300mm-f-f-2-pin-jumper-wire.html>). You can cut this cable in half to produce two 6" pigtails. Strip the other end of the cable, insert each wire into the 3.5mm pluggable terminal block, and secure with the screws.

## 2. **AND Device Connections**

Plug the two-position .100" connector housing end of the cable onto pins 5 and 6 of the J13 header on the bottom edge of the square controller board in the device, as shown below.

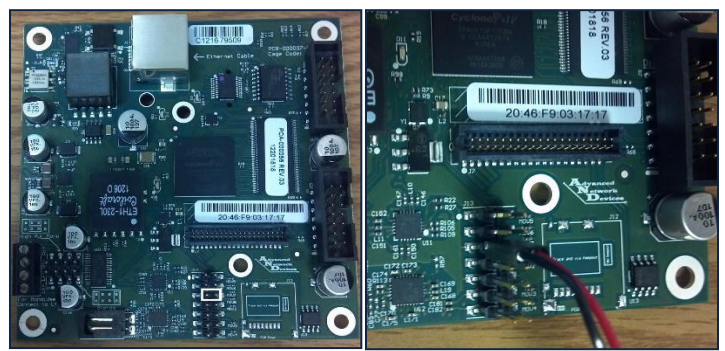

*Connection to Controller Board*

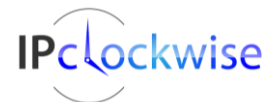

Advanced Network Devices • 3820 Ventura Dr. Arlington Hts. IL 60004 • Fax: 847-359-5418 Support: [tech@anetd.com](mailto:tech@anetd.com) • 847-463-2237 • [www.anetdsupport.com](http://www.anetdsupport.com/)

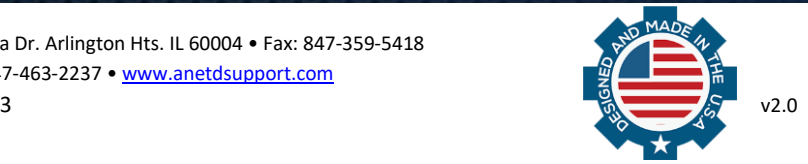

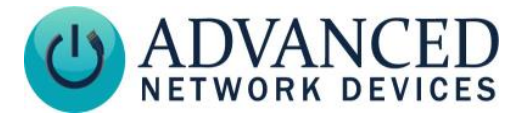

#### 3. **Extron Switcher Connections**

Plug the terminal block end of the cable into the Paging Sensor input of the PVS 305 switcher.

#### 4. **AND Device Settings**

Power on the AND device, and access the device's web page to configure the device.

- a. Select **Device Settings Peripherals**.
- b. In the *GPIO Output Settings* section, set *GPIO 0 Output Oscillation* to "Yes."
- c. Click the *Save Peripherals Changes* button.
- d. Select **Device Settings → Priorities**.
- e. In the *Message and Audio Priorities* Section, set *GPO0* to "Yes" for each of the four priority levels.
- f. Click the *Save Priorities Changes* button.
- g. Reboot the AND device.

#### 5. **Testing and Adjustment**

Power on the AND device and the Extron Switcher. Adjust the Paging Sensor Sensitivity dial on the front panel of the Switcher to the 9 o'clock position as a starting point. With audio active on the Extron system, send audio to the AND device, and verify the Extron system's audio mutes during the broadcast. Adjust the sensitivity dial as needed.

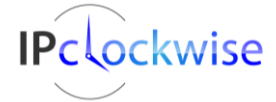

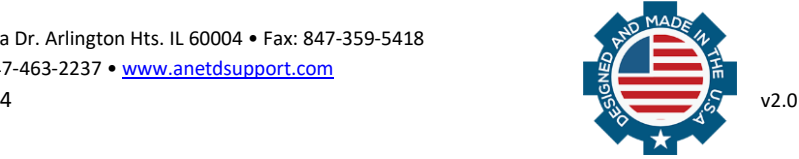